# **Décodage des balises 406 MHz Affichage sur 4 lignes des informations contenues dans les trames**

Jean-Paul YONNET F1LVT / ADRASEC 38 F1LVT@yahoo.fr

Ce décodeur de trames est issu d'un projet de 2<sup>ième</sup> année de l'Ecole Nationale Supérieure d'Ingénieurs de l'Energie, l'Eau et l'Environnement (ENSE3) de l'Institut Polytechnique de Grenoble (INPG). L'étude, la programmation et la réalisation ont été effectués par un groupe de 8 étudiants : Aurélien QUATRINI, Bertille MIELLIN, Valentin BESSON, Van Binh DINH, Henri HITIER, Xavier MALIGNE, Benoît DEGOUY, et Thibault VAILLANT, encadré par F1LVT.

L'objectif de ces projets est à la fois d'ordre technique et de management : la gestion du projet et des problèmes rencontrés est aussi importante que la partie technique en ellemême.

La réalisation de ce décodeur autonome n'était pas un objectif explicite du projet, mais une étape dans une étude plus vaste. Le sujet initial portait à la fois sur la réception, le décodage, et la retransmission des informations des trames 406 à partir de stations d'écoute en point haut. Finalement la partie retransmission n'a pas pu être finalisée, mais la partie décodage et affichage de la trame fonctionne très bien. C'est cette partie décodage et affichage qui a été isolée du projet, et qui a été transformée en un module autonome présenté dans cet article. Ce montage effectue le décodage et l'affichage des trames des balises 406 MHz sur un large afficheur à 4 lignes.

Ce premier article montre le fonctionnement. Il sera suivi par un second article qui décrira la construction.

#### Comment décoder les trames 406

Dans le domaine radioamateur, le premier décodeur de trames 406 a été réalisé par Jean F6HCC. Ce décodeur fonctionne avec un microcontrôleur de type 80C52 et un afficheur à 2 lignes de 20 caractères [1]. C'est un système remarquable, fiable et efficace. D'autres OM ont travaillé sur ces décodeurs de trames comme l'Université de St Quentin (02), ou F4EQD (35).

L'objectif de nos travaux n'était pas de concurrencer ces réalisations, mais de faire de l'écoute en point haut (sur nos montagnes, ce ne sont pas les points hauts qui manquent …), puis de retransmettre les informations à des stations de réception au fond des vallées. Il faut identifier le système qui réémet, déterminer à quel moment a eu lieu la réception, puis la retransmettre. Les informations à retransmettre sont la trame reçue, et les informations horaires.

Toutes ces informations sont affichées sur un seul écran de 4 lignes de 20 caractères. Pour arriver à cela, les informations sont condensées : par exemple la présence d'une émission 121,5 MHz est signalée seulement par un « + ». Chaque page qui contient

toutes les informations d'une trame est stockée en mémoire du microcontrôleur. Les trames précédentes peuvent être rappelées et affichées.

Un soin tout particulier a été porté sur la réception des trames quand le signal est bruité. En principe, les fronts montants et descendants sont séparés par des intervalles de 1,25 ms ou 2,5 ms (vitesse de transmission de 400 bauds) [2]. Le bruit se traduit par des créneaux supplémentaires qui s'ajoutent aux signaux utiles. Les durées standard des créneaux ne sont plus respectées, mais un algorithme de reconstitution a été intégré dans le logiciel du PIC pour pouvoir lire la trame en présence de bruit. Cet algorithme donne une sensibilité assez grande au système.

## Les particularités de notre réalisation

Les principaux intérêts de cette réalisation, ce sont :

-- l'affichage sur une seule page de toutes les informations contenues dans la trame. Certaines sont très abrégées, mais on peut lire directement sur la page : le pays, le code en hexadécimal, la position si elle est transmise, etc.

-- le décodeur enregistre et affiche l'heure de l'alerte. L'heure est captée par un GPS connecté, en heure UTC. En cas d'absence de GPS, l'information horaire est remplacée par 8888.

-- le décodeur enregistre les 5 trames précédentes. En jouant avec les boutons poussoirs, on peut les rappeler. Si vous laissez tourner votre décodeur et si plusieurs trames sont enregistrées, vous pourrez savoir si la trame reçue est unique ou si il s'agit d'une série de trames toutes les 50 secondes.

-- le décodeur est complètement autonome. Vous le mettez en route et vous l'oubliez. Si une trame passe, l'heure est automatiquement notée et enregistrée.

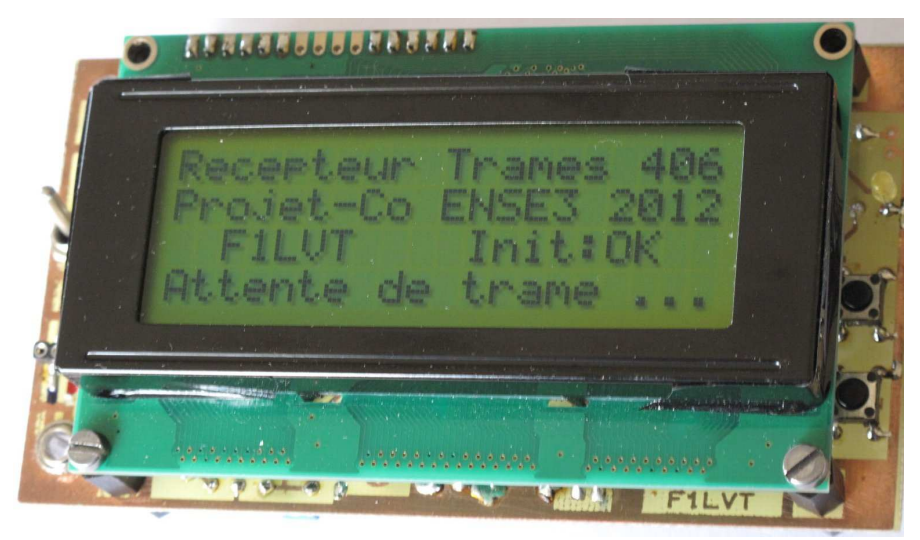

Photo n°1 : Le décodeur de trames avec l'affichage de la page d'accueil. Tout est prêt à fonctionner

-- le système est relativement petit. La taille est définie par l'afficheur à 4 lignes (100 mm x 60 mm). La carte de traitement des signaux a exactement la même largeur et se glisse sous l'afficheur. Nous avons même mis une batterie 9 volts sur la carte. L'ensemble rentre sous l'afficheur et rend le système complètement autonome. Avec cette alimentation, vous avez 5 à 6 heures d'autonomie. Ce qui ne vous empêche pas de vous brancher en 12V soit pour alimenter le décodeur, soit pour recharger la batterie.

A la mise en route le décodeur affiche une page d'accueil. Dès la première trame reçue, l'affichage bascule sur une page qui contient toutes les informations décodées. Cette page reste affichée jusqu'à la réception d'une autre trame. Les pages précédentes sont stockées en mémoire par le microcontrôleur et peuvent être rappelées.

Une LED indique le fonctionnement du décodage. A chaque réception nouvelle elle s'allume. Le signal de pilotage de la LED (passage à 5V) peut aussi être utilisé pour piloter une alerte de réception d'une trame.

Le circuit d'entrée a pour rôle de mettre en forme les pics correspondant à la variation de phase et de les transformer en créneaux. Nous avons conservé le montage de F6HCC qui fonctionne bien. Attention cependant au réglage de ce circuit d'entrée. Si le gain est trop grand, la sensibilité sera réduite par le bruit. Si le gain est insuffisant, la sensibilité sera trop faible. Le problème c'est que chaque récepteur fournit une amplitude du signal et un bruit qui lui est propre. Pour optimiser la sensibilité, il faut regarder les signaux à l'oscilloscope et adapter le décodeur au récepteur. C'est facile à dire quand on des balises à sa disposition ( !), c'est beaucoup moins facile à faire sans équipement.

#### Connexions du décodeur

Sur la carte électronique (Photo 1 et 2), à gauche on voit successivement la prise Jack 2,5 de connexion du GPS, au milieu se trouve l'interrupteur de Marche Arrêt, la prise d'alimentation, qui sert aussi de prise de recharge de la batterie, et la prise Jack 3,5 à connecter à la sortie BF d'un récepteur calé sur la fréquence de la balise.

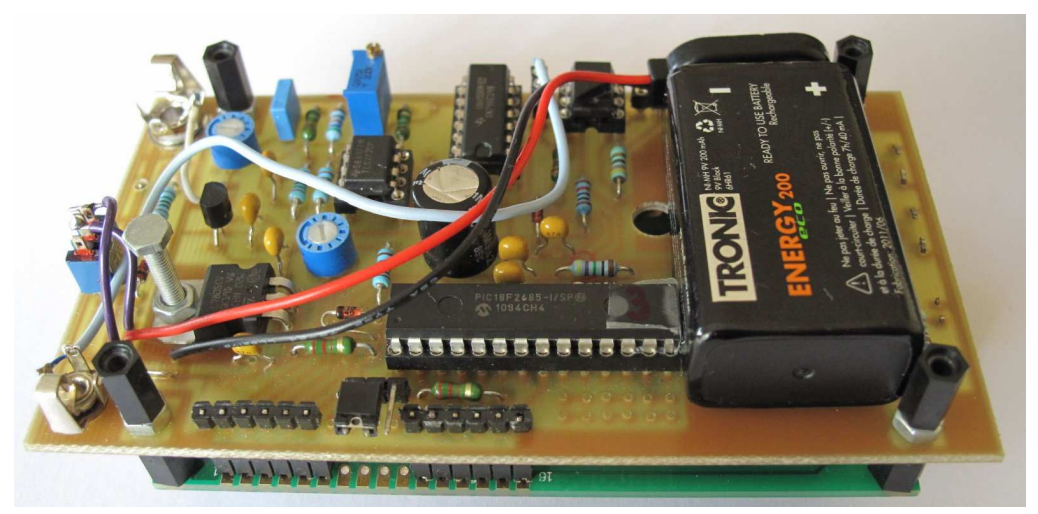

Photo n°2 : Vue du décodeur retourné. Le PIC 16F268 5 est le circuit à 28 pattes. La batterie 9V permet de rendre le décodeur complètement autonome.

Sur le coté droit du montage, la LED permet de surveiller le fonctionnement, et les deux boutons poussoirs permettent de naviguer dans les mémoires. Comme le système écrit en permanence dans sa mémoire les données des nouvelles trames, il est préférable de déconnecter l'entrée quand on veut regarder les pages en mémoire.

 Quant à la liaison avec le récepteur, même si le décodage doit pouvoir fonctionner sur la sortie BF « écouteurs », il est de très loin préférable de monter dans le récepteur une

sortie directe « discriminateur ». Cette sortie à niveau constant permet de faire une fois pour toutes le réglage du niveau d'entrée sur le décodeur et d'être sûr du fonctionnement.

# Fonctionnement du décodeur

# **Page d'accueil**

A la mise sous tension, le décodeur affiche une page d'accueil. Il est en écoute, prêt à fonctionner.

| R   | $\mathbf e$ | c e p |       |   | t  e u |   | $\mathsf{r}$            |   |  |   | r   a   m   e |   | S |         |   | 6 |
|-----|-------------|-------|-------|---|--------|---|-------------------------|---|--|---|---------------|---|---|---------|---|---|
| l P |             | Ο     |       | е |        | C | $\overline{\mathbf{o}}$ |   |  |   | E[N S E 3     |   |   | 2       |   | 2 |
|     |             |       |       |   |        |   |                         |   |  | n |               |   | ÷ | $O$   K |   |   |
|     |             |       | e n t |   | e      |   | d                       | e |  |   | a             | m | e |         | ٠ |   |

Figure 1 : Page d'accueil

 Dès qu'une trame est reçue et décodée, la LED à coté des boutons-poussoirs s'allume pour indiquer la réception et le traitement. Chaque fois qu'une nouvelle trame est reçue, elle est affichée et il est possible de retrouver les précédentes trames en faisant défiler les mémoires.

# **Page de réception de trame**

Détails de l'affichage et relations avec les informations transmises :

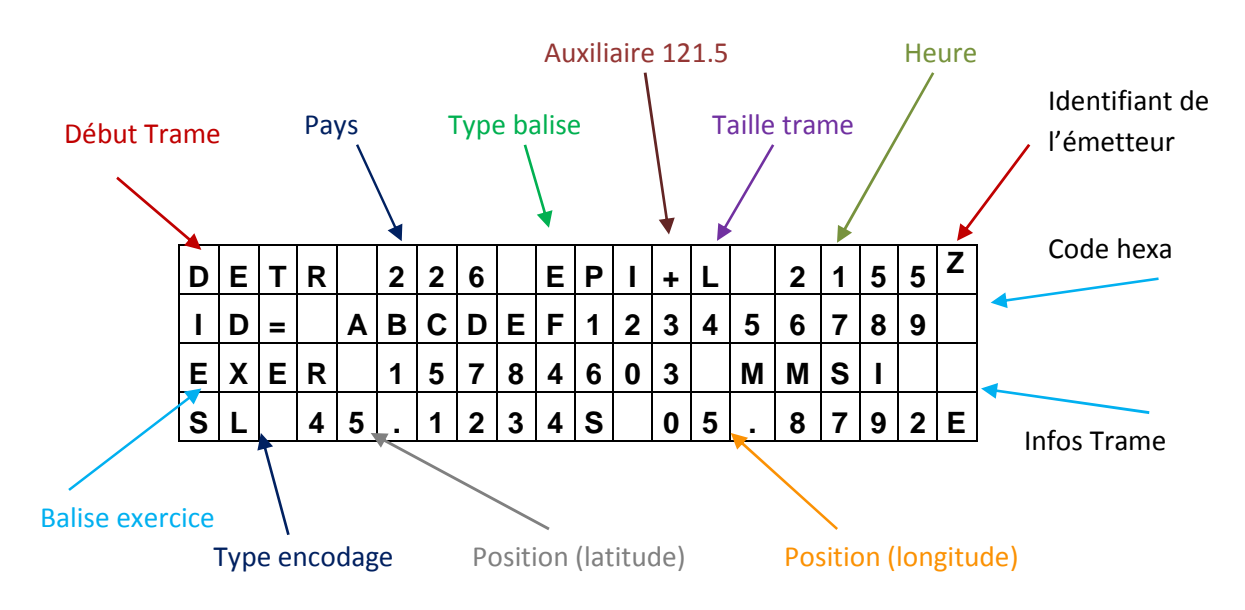

Figure 2 : affichage d'une trame

# Première ligne

-- Sur l'exemple ci-dessus, DETR (pour DETRESSE) est donné par le début de la trame. Si c'est une balise en test, ces 4 lettres sont remplacées par TEST.

-- Les 3 chiffres qui suivent indiquent le pays d'enregistrement de la balise. Les valeurs 226, 227 et 228 correspondent à la France.

-- Les 3 lettres suivantes donnent le type de balise. Trois affichages possibles : EPI (pour EPIRB, balise de bateau), ELT (balise d'avion) ou PLB (balise personnelle).

-- Le signe « + » qui apparaît à la suite de ces 3 lettres indique la présence d'émission 121,5 en plus du 406.

-- La lettre « L » ou « C » donne le type de trame : « L » pour une trame longue et « C » pour une trame courte.

-- Les 4 caractères suivants indiquent l'heure UTC quand le décodeur est relié à un GPS. En l'absence d'informations GPS, il est affiché et stocké 8888.

-- Enfin le dernier caractère de la ligne est utilisé quand plusieurs récepteurs sont service, avec retransmission. En l'absence d'un système à plusieurs récepteurs, la lettre utilisée est le Z. Elle peut alors être interprétée comme « l'heure zoulou ».

#### Deuxième ligne

C'est l'identifiant à 15 caractères hexadécimaux. Quand il se produit une anomalie de lecture, cet identifiant est encadré de signes « / ».

#### Troisième ligne

Les 3 premiers caractères sont soit « REEL » (pour la presque totalité des cas), soit « EXER » (pour une balise d'exercice).

La suite de la ligne donne quelques informations contenues dans la trame. Ces informations dépendent du type de balise et du type de codage.

#### Quatrième ligne

Les 2 premiers caractères fournissent le type de protocole d'encodage de la trame : SL pour Standard Location, UP pour User Protocol, et NL pour National Location.

La position est donnée sous la forme « Latitude » puis « Longitude », en degrés et fractions de degrés. Exemple : 45.1234N 05.6789E

 Même si la balise est codée en degré – minutes – secondes avec une précision de 4 secondes dans le meilleur des cas, nous pensons qu'il est préférable d'afficher la position en degrés et fractions de degrés « dd,dddd » car c'est beaucoup plus facile à utiliser sur le terrain que les degrés sexagésimaux.

Quand les informations ne correspondent pas aux choix possibles, l'affichage est remplacé par « ERR », ou « ER ». Et si le remplissage du tableau de données déborde, alors la trame est affichée, mais l'identifiant est encadré par des « / ». Dans ce cas, le début de la trame est souvent correct (pays, identifiant), mais la fin (la position) est erronée.

# Exemple de réception

Sur la Photo 3, on voit un exemple de réception de trame.

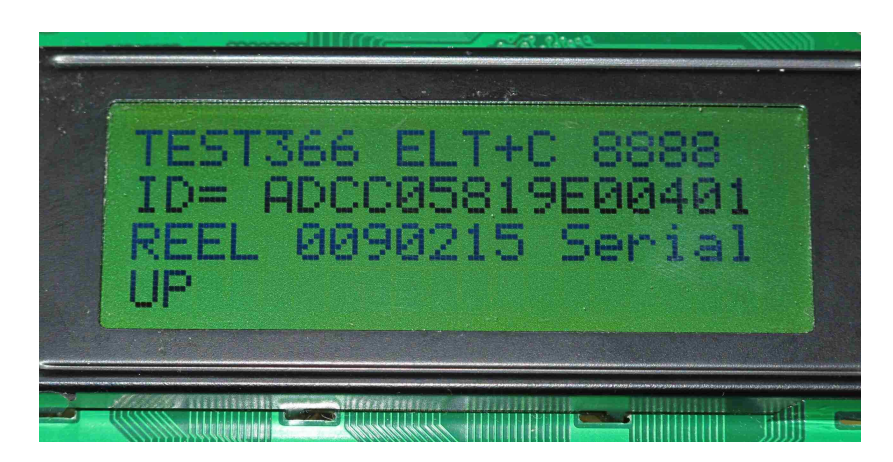

Photo 3 : exemple de trame décodée

Sur la première ligne, on peut voir :

- -- c'est une trame de test de balise,
- -- le pays est 366 : Etats Unis
- -- c'est une ELT (balise d'avion), qui émet aussi en 121,5 MHz (signe +),
- -- les trames sont de type court (signe C)
- -- l'heure n'a pas été enregistrée (8888, probablement causé par le GPS local non connecté) La deuxième ligne donne l'identifiant à 15 chiffres (en héxadécimal) :

# ADCC05819E00401

 La troisième ligne indique le type de fonctionnement et le numéro de série de la balise.

 Enfin le UP est pour « User Protocol ». La balise ne transmet pas sa position, sinon elle serait affichée sur cette quatrième ligne.

|                                                                                     | Message format: Not provided in 15 hex id |  |  |  |  |  |  |
|-------------------------------------------------------------------------------------|-------------------------------------------|--|--|--|--|--|--|
| Protocol:                                                                           | User                                      |  |  |  |  |  |  |
| Country code:                                                                       | 366 - United States of America            |  |  |  |  |  |  |
| User type:                                                                          | Serial User                               |  |  |  |  |  |  |
| Serial Type:                                                                        | <b>FLT with Serial Identification</b>     |  |  |  |  |  |  |
| Cospas-Sarsat Certificate Number in bits 74-83: No                                  |                                           |  |  |  |  |  |  |
| Serial Number:                                                                      | 90215                                     |  |  |  |  |  |  |
| All Os or National Use                                                              |                                           |  |  |  |  |  |  |
| C/S Number or National Use (bit 43 refers): Nationally Assigned (not Cospas-Sarsat) |                                           |  |  |  |  |  |  |
| Aux radio device:                                                                   | 121.5 MHz                                 |  |  |  |  |  |  |
| 15 Hex $ID:$                                                                        | ADCC05819F00401                           |  |  |  |  |  |  |

Figure 3 : Décodage de la trame par le site COSPAS SARSAT [3]

## Quelques autres exemples d'affichage de trame

Les photos suivantes (Photos 4 et 5) correspondent à une balise d'avion (« ELT »), en mode TEST. La trame est une trame longue (« L »), qui contient la position, affichée sur la quatrième ligne.

Sur la Photo 4, toutes les informations sont présentes sauf l'heure de réception. Cela vient du fait que le GPS n'était pas connecté au décodeur. Par contre la GPS de la balise a transmis la position qui apparaît sur la dernière ligne (vous pouvez cherchez où était la balise …).

Pour récupérer l'heure par un GPS, nous avons programmé la détection des trames de types \$GPGGA. Le plus souvent, nous faisons fonctionner nos prototypes avec un GPS Trimble Copernicus récupéré dans une tête de radiosonde Modem M2K2. Le fonctionnement a aussi été vérifié avec d'autres GPS de type Garmin GPS18 ou Garmin Etrex.

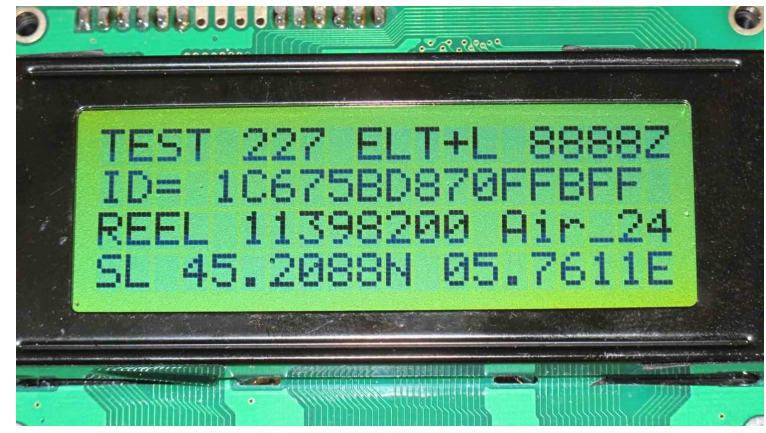

Photo n°4 : Trame reçue sans GPS connecté donnant l 'heure. La position est transmise par la balise.

Cette fois-ci le GPS est connecté au décodeur et l'heure est lue et enregistrée. Mais nous avons enlevé le GPS de la balise. La nouvelle position transmise devient une position par défaut (127°N et 255°E : un point difficile à l ocaliser !). Le décodeur identifie correctement cette position par défaut et affiche « Position Absente ».

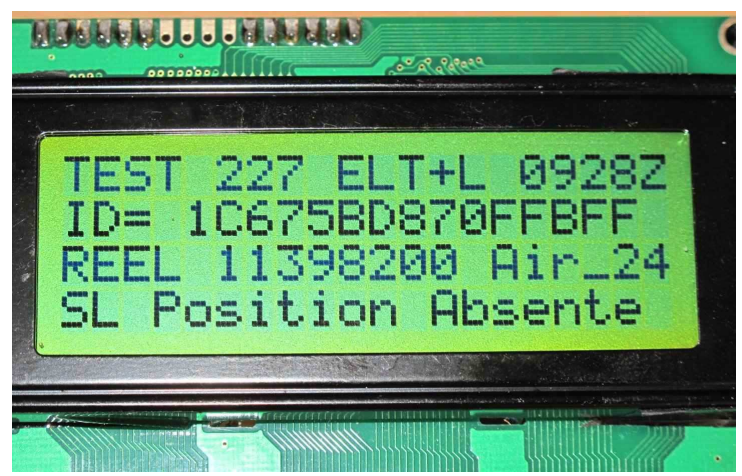

Photo n<sup>5</sup> : Trame transmise par une balise qui devr ait donner sa position, mais le GPS de la balise ne fonctionne pas. L'heure de la réception est affichée.

## **Conclusion**

Ce décodeur est très simple à faire fonctionner. Sur 4 lignes, on peut lire toutes les informations contenues dans la trame sous forme condensée : type de message, identification, position, etc. Cinq trames précédentes sont enregistrées et peuvent être rappelées.

Les 2 composants clés du décodeur sont l'afficheur et le PIC. On trouve l'afficheur sur Ebay pour environ 9 € et le PIC pour un prix à peu près équivalent. Les autres composants sont très courants.

La construction du décodeur sera décrite dans la seconde partie de cet article

#### Références

[1] site F6HCC <http://f6hcc.free.fr/decodargos.htm>

[2] Documents COSPAS SARSAT :

"Specifications for COSPAS SARSAT 406 MHz Distress Beacons", C/S T.001 n°", Rev 10, Oct 2009

"COSPAS-SARSAT Guidelines on 406 MHz Beacon Coding, Registration and Type Approval", C/S G.005, n<sup>2</sup> Rev 4, Oct 2009

[3] http://www.cospas-sarsat.org/en/component/beacondecode/?task=showBeacon